## Let's Get Tweeting!

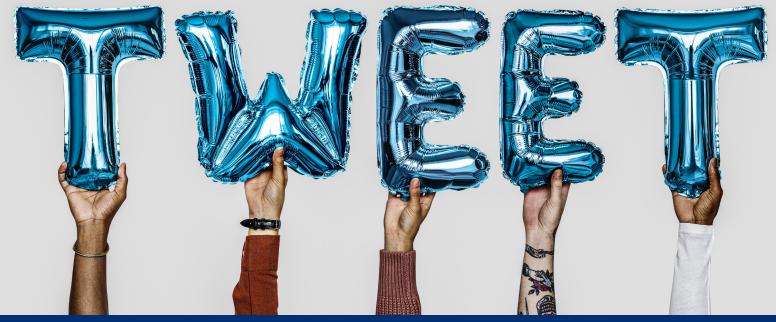

On Twitter you have 280 characters (this includes spaces!) to share your union activism with the world. In addition to text, you can also share photos, videos, gifs, polls and emojis.

## Tweeting is easy with a few simple steps!

1

Log in to your Twitter account at *www.twitter.com* using your username and password.

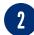

On the home page you'll see your Twitter feed and at the top of the page it will have a blank space for you to start your tweet. Look for the empty space that says 'What's happening?

3 Along the left menu bar there is a blue 'Tweet' button that you can also click to start your tweet.

## Tweeting on your mobile device is just as easy!

Make sure the Twitter app is downloaded to your mobile device.

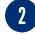

3

Log in to your account using your username and password.

Once you're logged in, you'll see a blue circle with a feather and plus sign at the bottom right of your screen. Tap that button and you're ready to tweet!

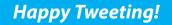

| ×                    |
|----------------------|
| What's happening?    |
| S Everyone can reply |
| ka m ⊨ © ka Tweet    |
| Cancel Drafts Tweet  |
| Trade Habbound       |
|                      |
|                      |
|                      |
|                      |
|                      |
|                      |
| Q W E R T Y U I O P  |
| A S D F G H J K L    |
| ◆ Z X C V B N M ⊗    |
| 123                  |

\*Remember: Do NOT set up or access any social media account using your government email address.

AMERICAN FEDERATION OF GOVERNMENT EMPLOYEES, AFL-CIO